# Pratique de VVA

Journée de rentrée Module pour les représentants de clubs ARP 27 août 2023-C. Miles (mise à jour le 28 août 2023)

## Que peut-on faire avec VVA ?

- VVA est utilisé
	- pour inscrire des patineurs aux championnats suisses.
	- pour inscrire des patineurs aux Swiss Cups.
	- pour inscrire des patineurs à des compétitions de sport de masse.
	- pour inscrire des patineurs à des tests.
- VVA est utilisé
	- pour inscrire des enseignants, des fonctionnaires à des cours.
- VVA est utilisé
	- pour inscrire des membres du club à des assemblées, des travaux de groupe.

## Que doit faire chaque club?

- VVA est un fichier pour les personnes de votre club que vous allez inscrire à des compétitions, à des tests, à des formations, à des réunions.
- En conséquence, vous devez introduire dans VVA:
	- Tous les membres de votre club qui vont participer à une compétition ou un test.
	- Il faut également introduire les enseignants, monitrices et les membres des comités et fonctionnaires (SIS et l'ARP peuvent avoir besoin d'entrer en contact avec ces personnes)

## Services offerts aux clubs par VVA

• Traçabilité du parcours des patineurs

du point de vue des compétitions, des tests.

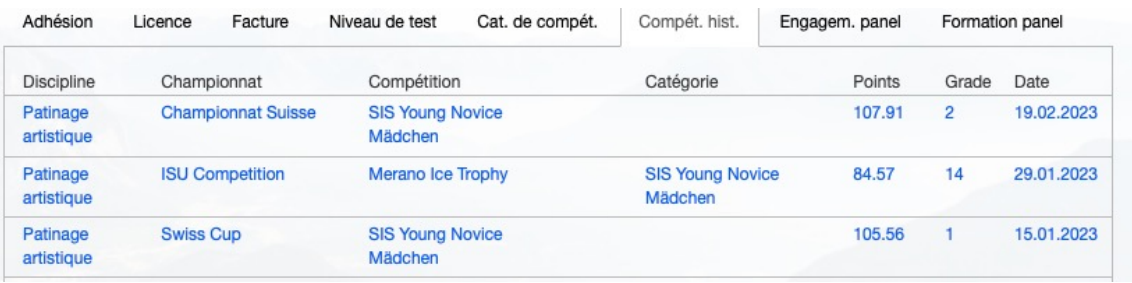

• Le club dispose de 2 accès pour VVA,

#### plein accès ou lecture seule.

(*je peux vous fournir les 2 codes pour votre club )* 

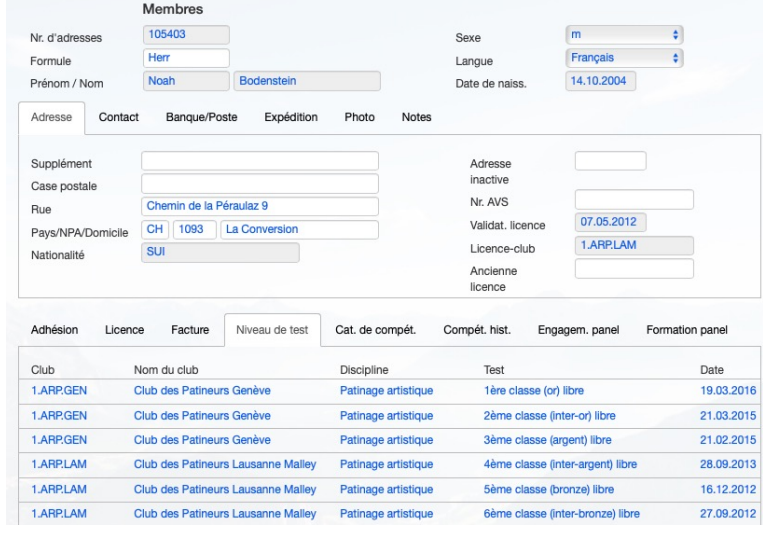

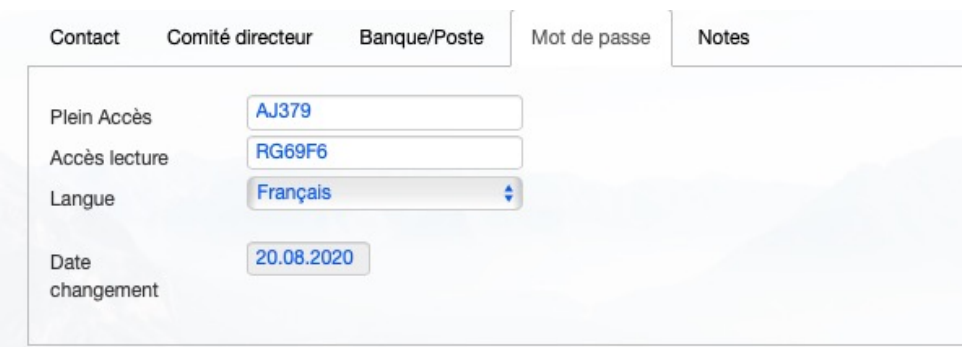

#### Services offerts à l'ARP

- Les listes des présidents, des caissiers, des chefs techniques, des juges, des TS, des coachs JS, des professeurs, etc… de tous les clubs de Romandie
- Pour cela, il faut que VVA soit tenu avec rigueur.

# Comment créer une nouvelle fiche pour une personne qui n'est pas encore dans VVA ?

Voici les documents que vous devez avoir entre les mains pour une nouvelle inscription :

• Une pièce d'identité de la personne

+ Le permis B ou C pour les étrangers + une feuille indiquant que vous désirez patiner pour la suisse et non votre pays d'origine

- Les informations sur l'adresse, le numéro de téléphone et l'e-mail des parents pour un mineur
- Une photo du patineur en format jpg format max 500 KB (la tête)

## Marche à suivre

Avec les pièces citées précédemment vous pourrez introduire un nouveau membre et même demander une licence A ou B :

1) Entrer dans VVA

2) Cliquer sur membres et remplissez les champs suivants :

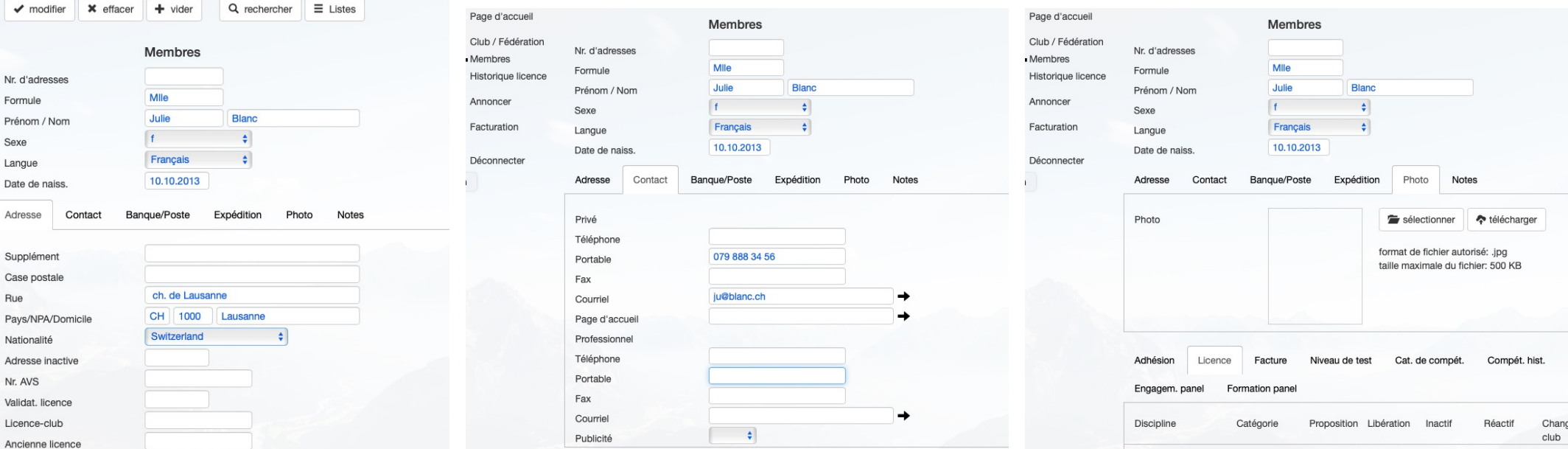

Après avoir enregistré les informations, il faut cliquer dans modifier pour enregistrer, on obtient le futur numéro de licence du patineur, qu'il va garder durant toute sa carrière, même s'il change de club

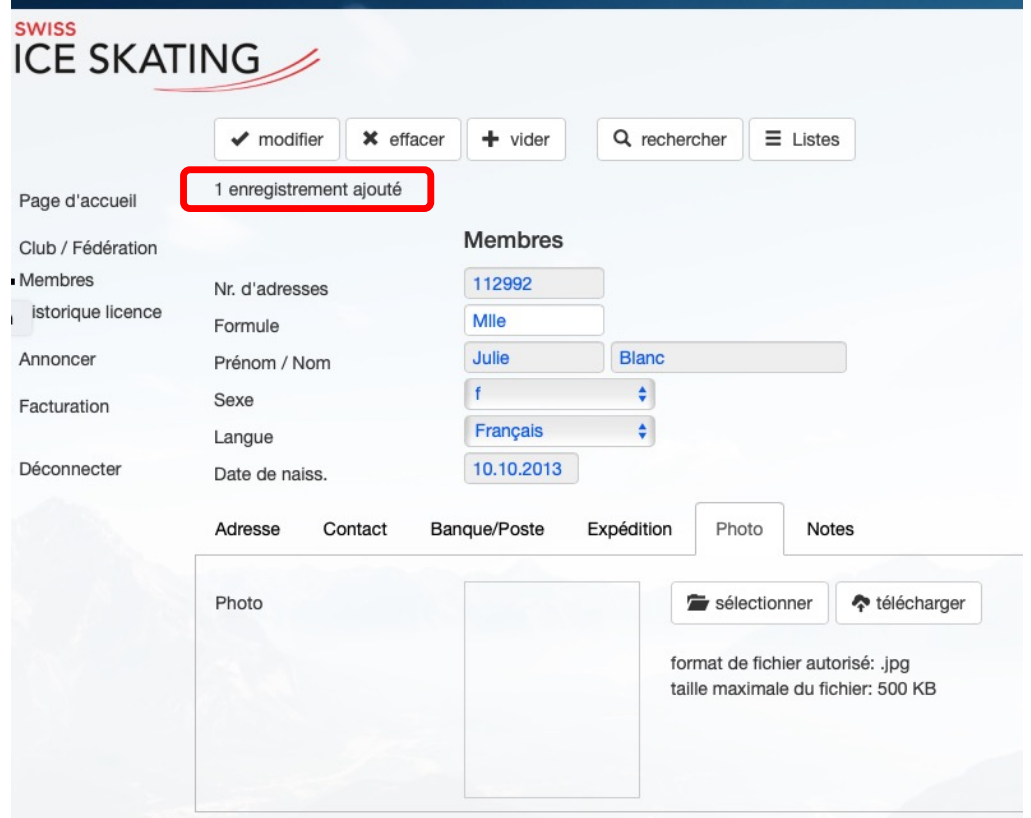

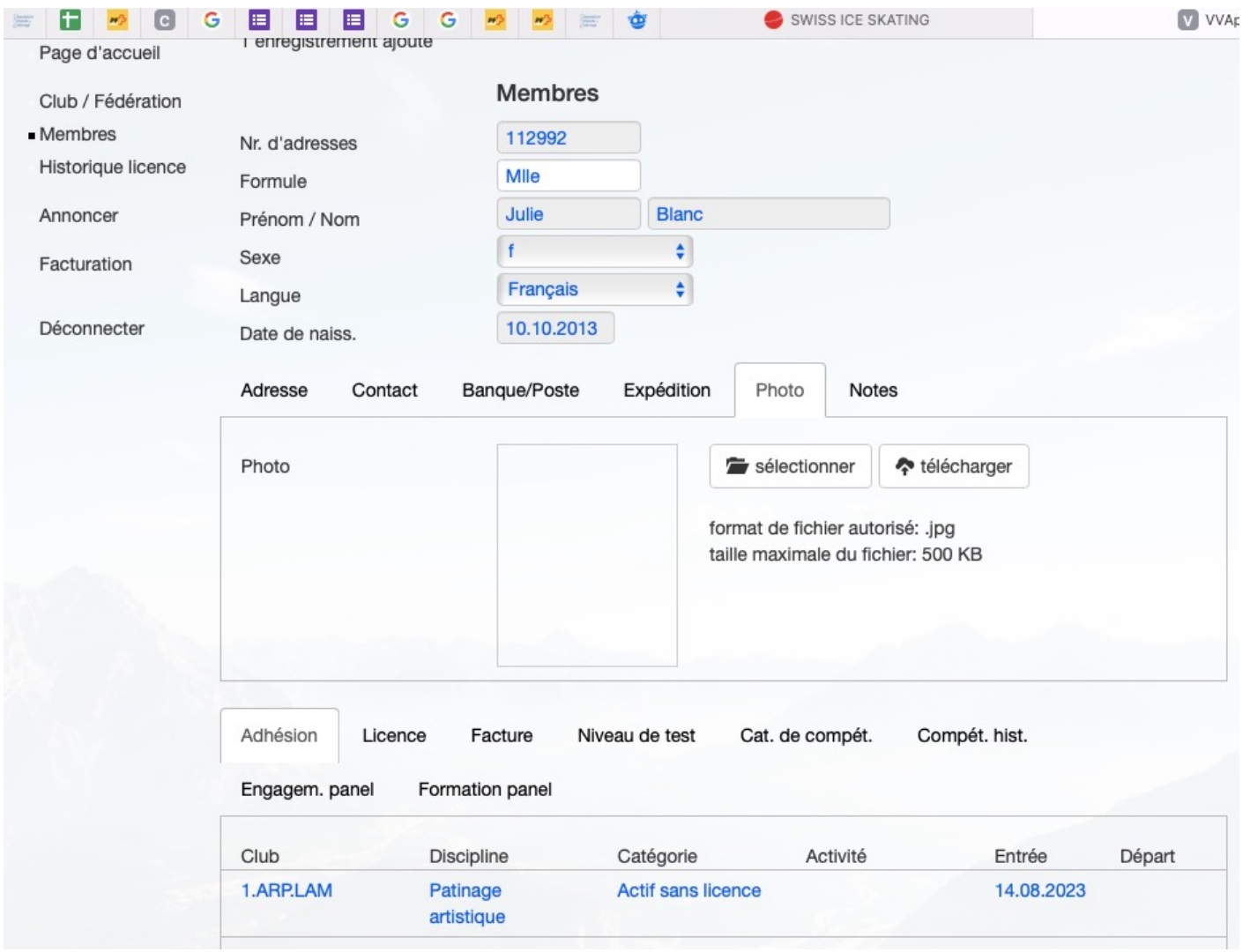

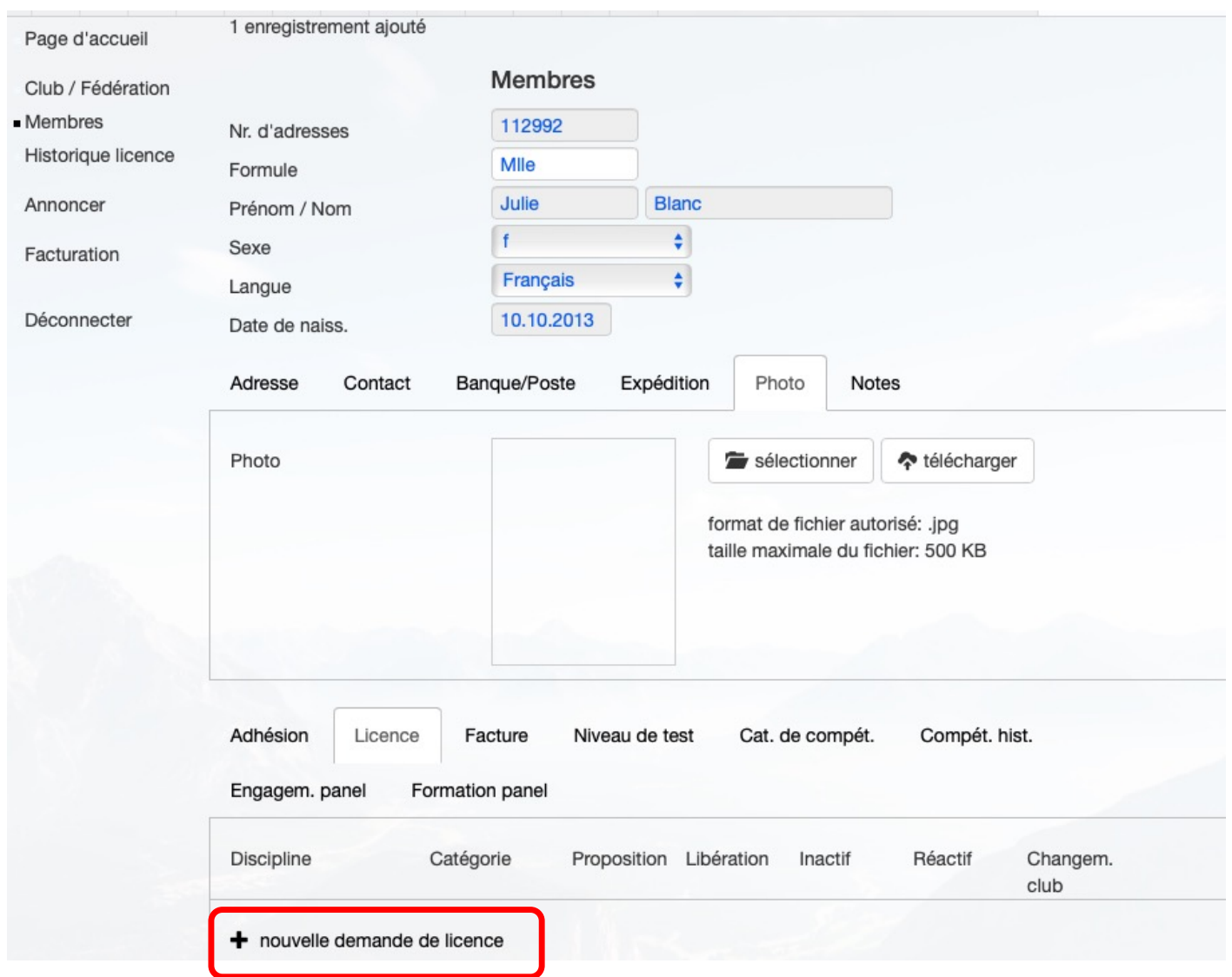

#### Demande d'une nouvelle licence

- Envoyer le pdf au secrétariat avec la pièce d'identité pour prouver la date de naissance et la nationalité
- Quelques jours après le patineur reçoit une facture de 200.-

UNION SUISSE DE PATINAGE SCHWEIZER EISLAUF-VERBAND UNIONE SVIZZERA DI PATTINAGGIO

LIZENZGESUCH - DEMANDE DE LICENCE

NO. 112992

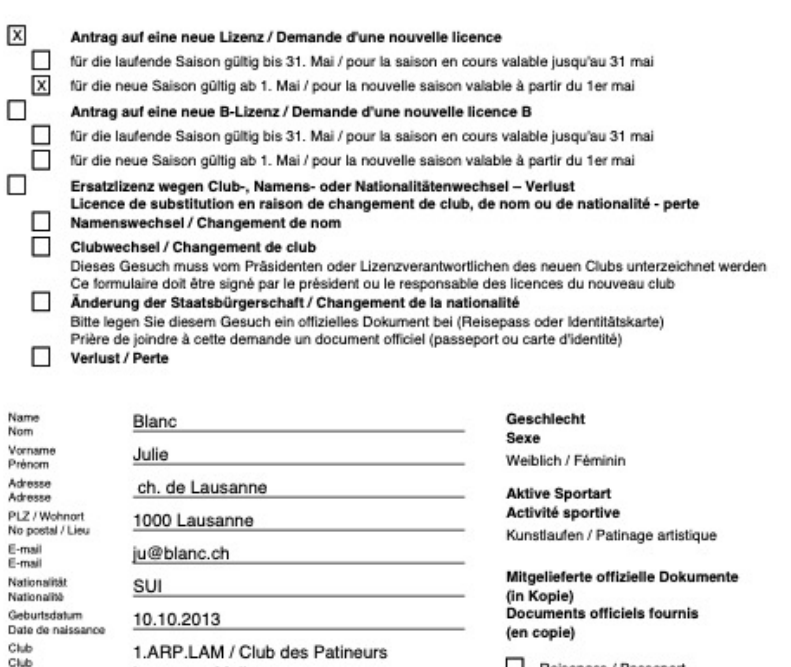

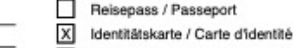

Prière d'envoyer cette demande au secrétariat de l'USP en joignant

une pièce d'identité officielle prouvant le nom, prénom, la date de

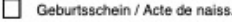

Dieses Gesuch ist an die Geschäftsstelle des SEV zu senden un Beilage von einem amtlichen Dokument, das Namen, Vornamen<br>Geburtsdatum und Nationalität bestätigt. info@swissiceskating.ch

Lausanne Malley

Lausanne, 15.08.2023

Bolomey

#### 1 Passfoto (Format JPG, max. 500KB) muss in der SEV-

Mitgliederdatenbank hochgeladen werden

Name des Trainers

Nom du Professeur Ort und Datum

Lieu et date

WICHTIG:

IMPORTANT: 1 Photo passeport (format JPG, max. 500KB) doit être téléchargée dans la banque de données des membres USP

naissance et la nationalité.

info@swissiceskating.ch

Schweizer Eislauf-Verband, Haus des Sports, Talgut-Zentrum 27, 3063 Ittigen Union Suisse de Patinage, Maison du Sport, Talgut-Zentrum 27, 3063 Ittigen

#### Suivre l'état de la facturation de vos patineurs

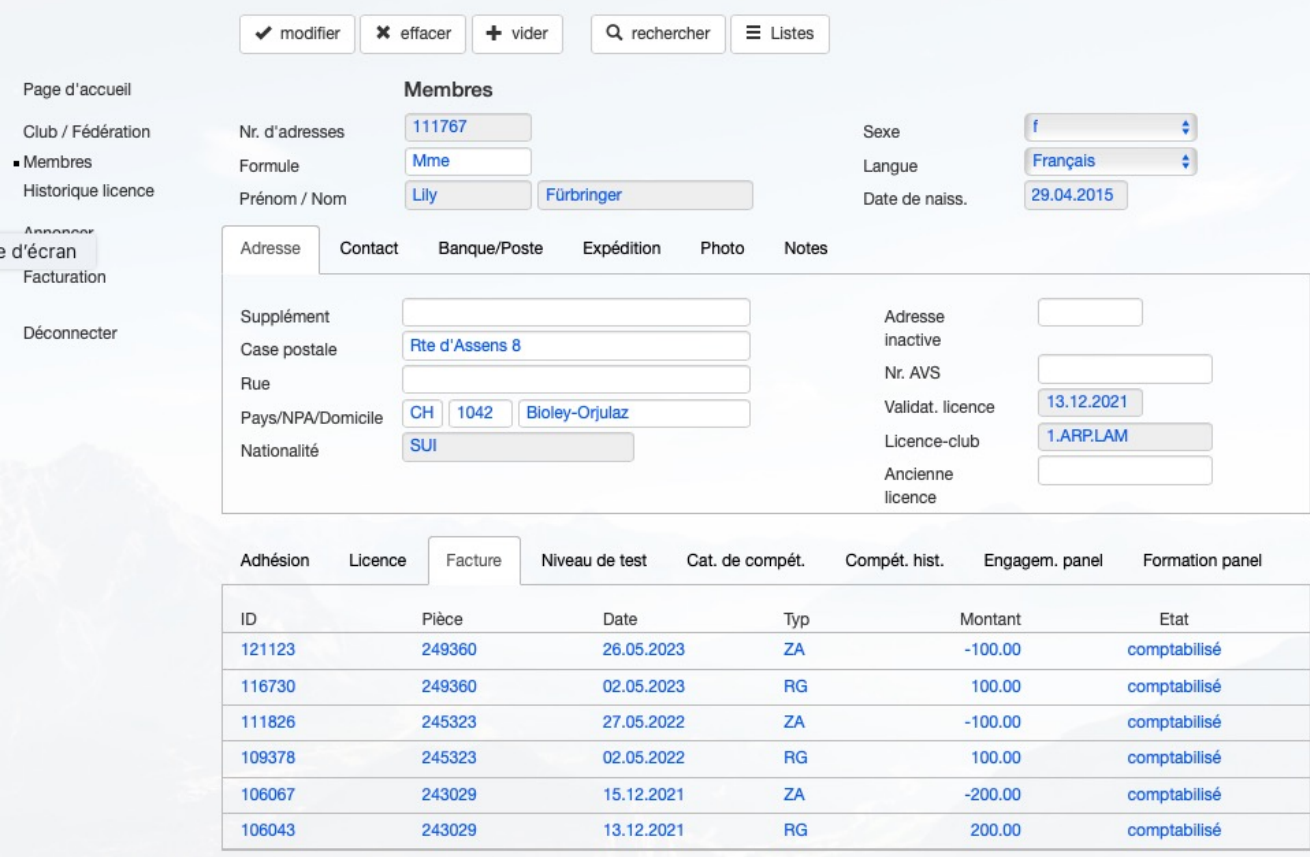

RG = La facture est émise ZA = La facture est payée

Utilité : les tests 6ème et 5ème

Le responsable du test doit vérifier que le patineur a payé la licence pour la saison

Lorsqu'une personne est dans VVA, pour toutes les mutations il faut passer par le secrétariat de SIS

• Il faut envoyer un pdf à SIS si le patineur a changé de nom ou de nationalité.

Les pièces justificatives devront être jointes.

• Il faut passer par SIS, s'il y a un changement de qualification pour un fonctionnaire.

• C'est SIS qui entre les informations pour les tests SIS réussis, pour les résultats des compétitions.

# Procédure pour un changement de club

• Le changement de club s'effectue par SIS, il suffit que le nouveau club annonce par mail à SIS que la patineuse X a quitté son ancien club pour venir dans le leur.

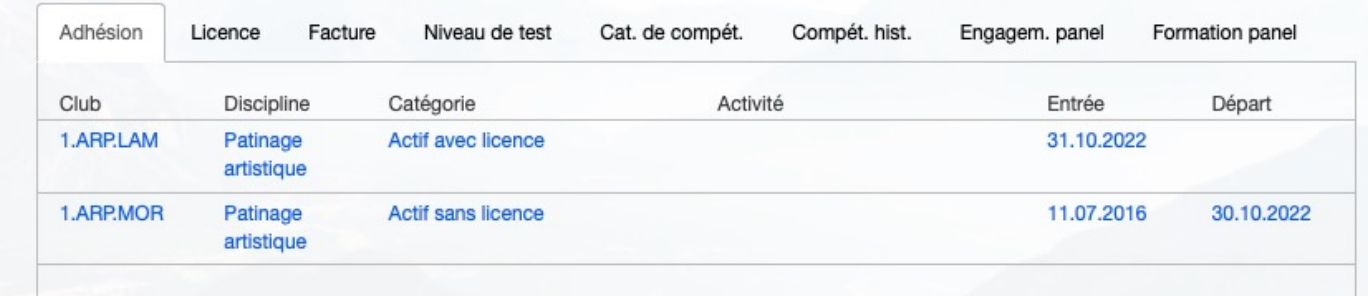

Dans le cas ci-dessus, le changement de club et le règlement de la nouvelle licence a été effectué en 2 jours. Il y a eu des échanges de mails entre le nouveau club et le secrétariat SIS, pour demander que l'adhésion du patineur au nouveau club soit effectuée. Dès que cela est fait, le nouveau club peut demander une nouvelle licence.

# Demande de l'ARP : Créer les fiches du Comité directeur

- Poste à renseigner du menu déroulant
	- Président
	- Vice-Président
	- Caissier
	- Secrétaire
	- CT artistique
	- Indiquer pour chacun de ces postes, au moins, les noms, les e-mails, les téléphones. Merci d'avance.

# Demande de licence Kids

Obligatoire selon SIS dès que le patineur passe des tests étoiles

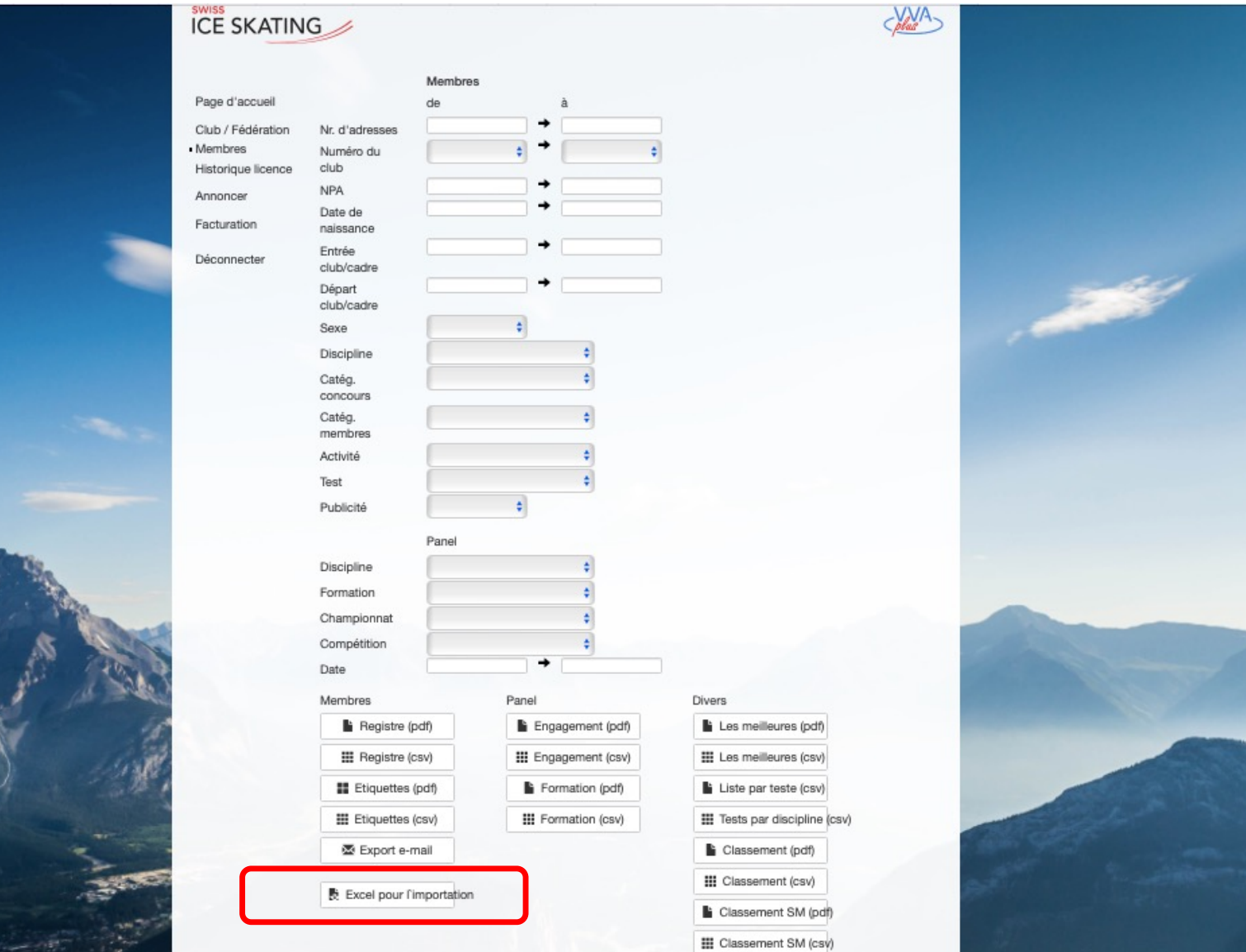

# Téléchargement d'un document excel

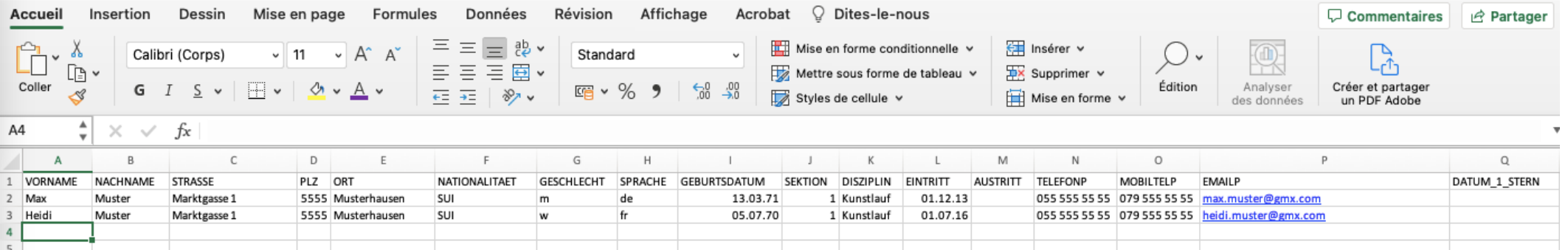

Envoyer le document rempli à info@swissiceskating.ch

SIS va remplir les informations du patineur dans VVA. Le patineur recevra par courrier postal le bulletin de versement pour la licence Kids. (prix 30.-/ année)

Lorsqu'il est enregistré dans VVA, vous pouvez ajouter une photo de votre patineur.

Vous pouvez également suivre sur VVA, si la licence a été réglée à SIS, sous facturation.

#### Inscriptions de vos patineurs aux compétitions (ex Dreitannencup)

- 1. Entrer dans VVA
- 2. Entrer dans Annoncer
- 3. Entrer dans l'événement

*(par exemple 3Tannencup)*

4. Choisir la catégorie dans laquelle vous devez inscrire votre patineur.

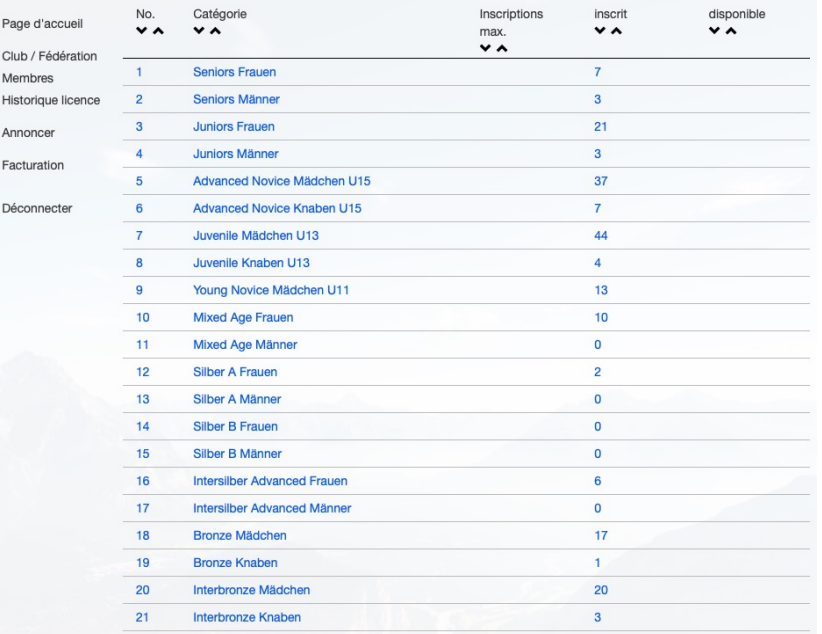

#### 5. Cliquer sur le patineur que vous devez inscrire, une nouvelle page s'ouvre qu'il faut compléter.

- Choisir le nom du prof dans le menu, il faut avoir saisi les profs de votre club
- Inscrire le mail du club
- 6. Cliquer sur modifier pour enregistrer l'inscription.

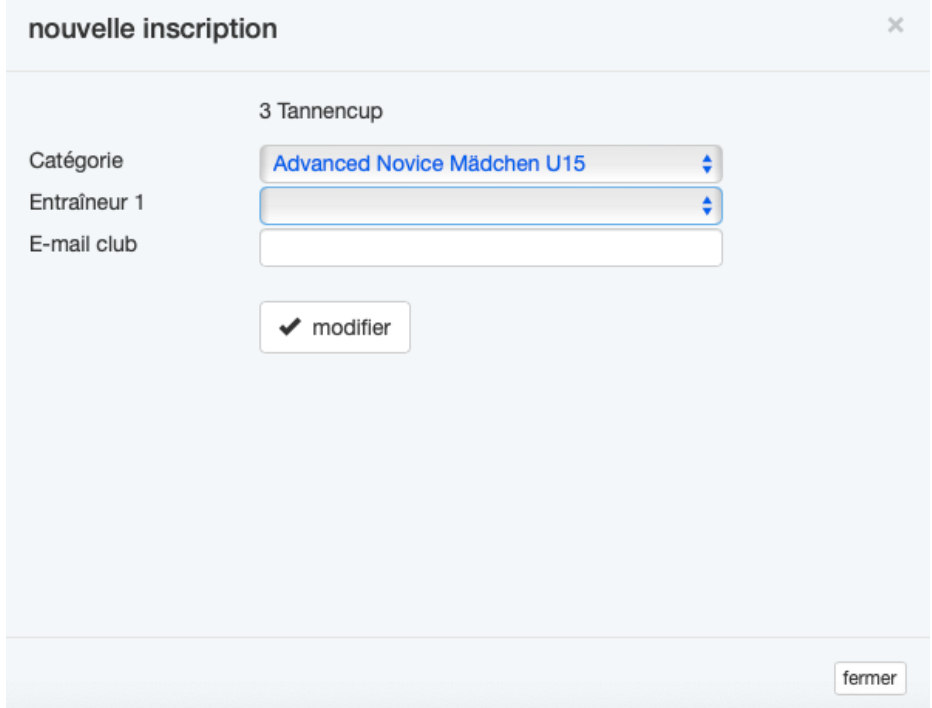

# Garder une trace de vos inscriptions (exemple avec la Dreitannencup)

• 1) Cliquer sur une de vos inscriptions

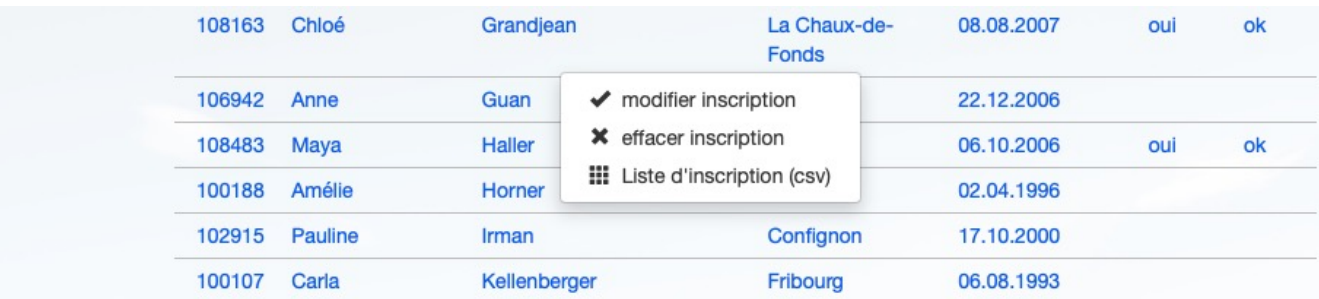

• 2)cliquer sur liste d'inscription (csv)

# Première partie des romands inscrits pour la compétition d'Olten (sortie par ordre alphabétique)

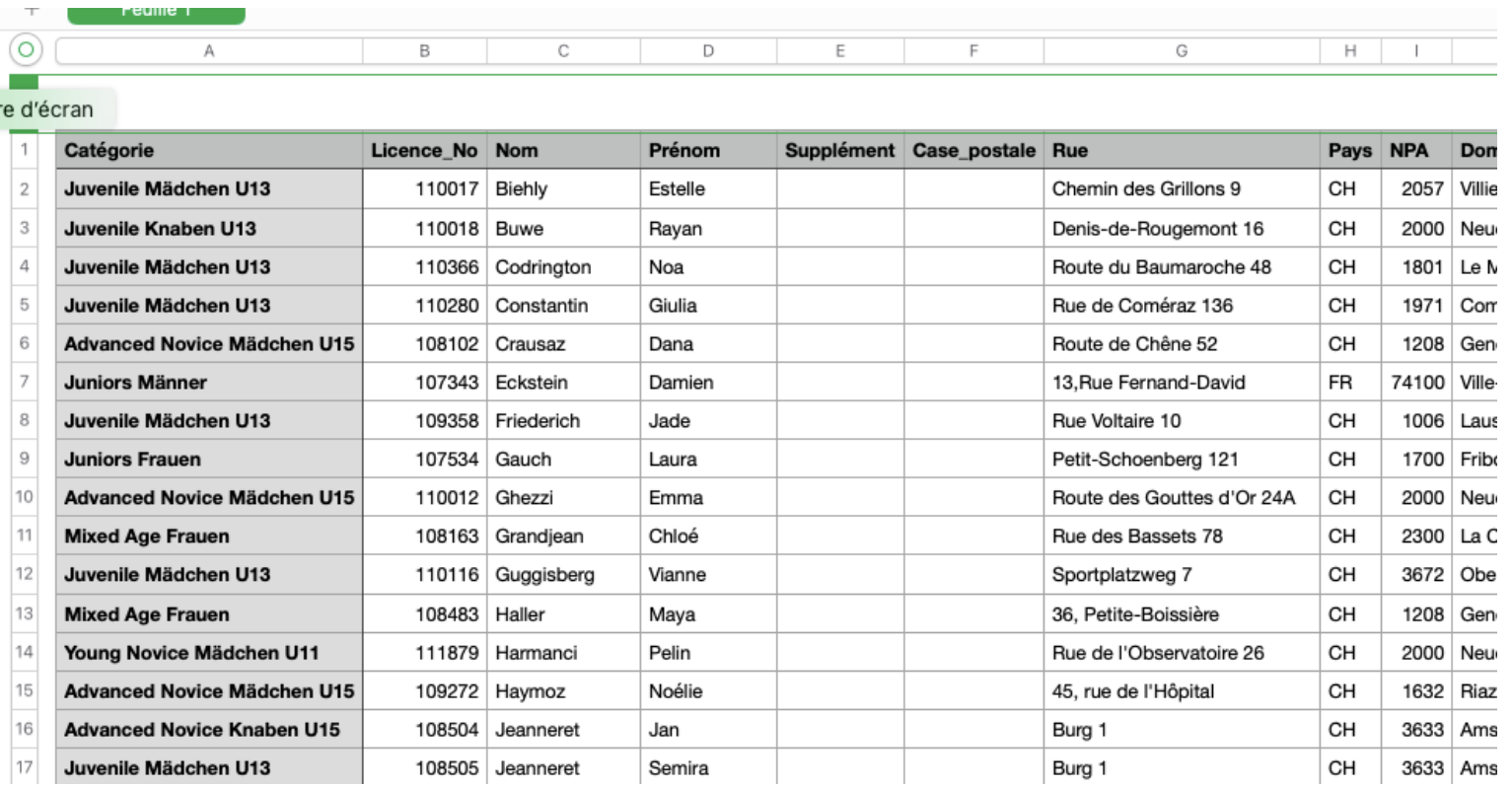

# Utilisation de VVA pour les inscriptions à vos compétitions et à vos sessions de tests

- Téléchargez sur le site de SIS le document
	- Inscription en ligne pour une compétition

*Pour cela allez dans downloads – formulaires – doc inscription en ligne pour une compétition (en bas des documents à disposition) Vous obtenez un document nommé : d-f-online-anmeldung-wettkampf.xlsx*

*Ce document vous permet d'avoir 30 catégories, raison pour laquelle vous pouvez mettre les dames et les hommes sous un même intitulé, car VVA vous permettra de faire le tri.* 

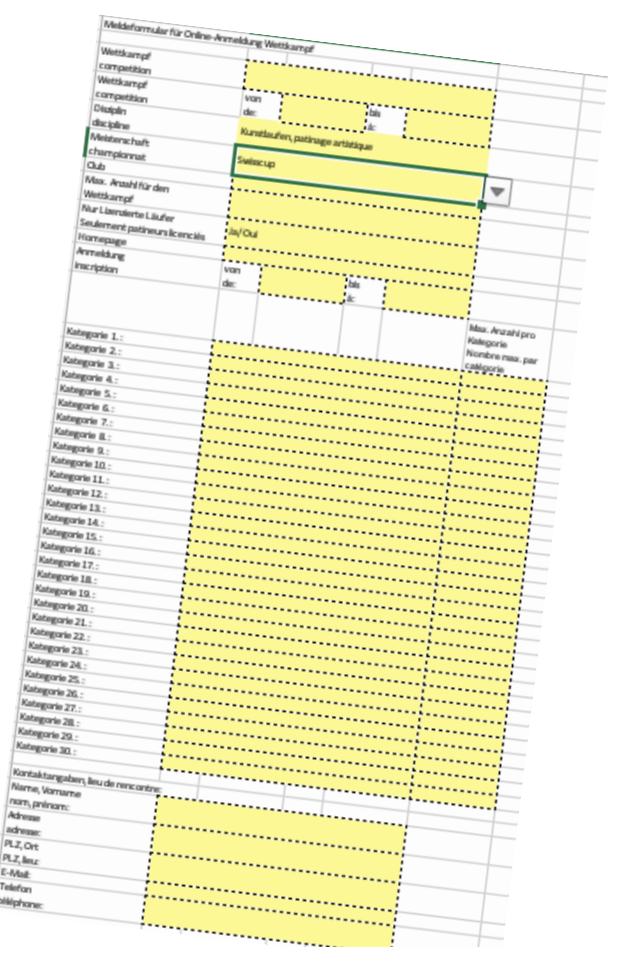

## Exemple du document fourni à SIS pour le Test Skate ARP

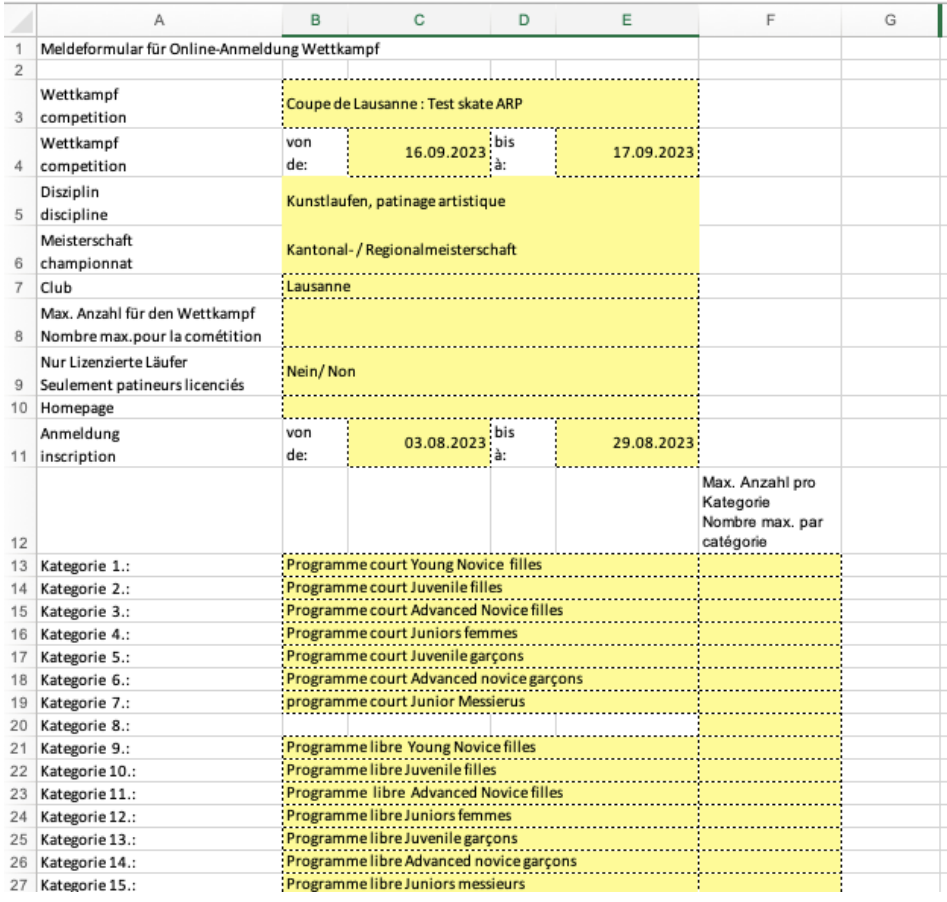

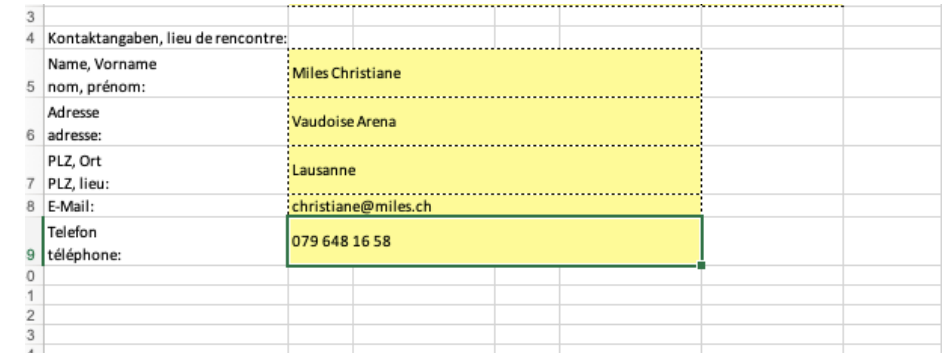

#### Sortir la liste des inscriptions

Téléchargez le manuel exportation des inscriptions pour la compétition Fédération – Licences et membres – doc sous système des membres Ou suivez les consignes suivantes

*Concernant la Coupe de Lausanne et le Test Skate, Lausanne et l'ARP ont accès à la liste des personnes qui s'inscrivent*

#### Mode d'emploi pour créer la liste des inscriptions

- 1. Entrer dans VVA
- 2. Entrer dans Club/Fédération
- 3. Cliquer dans listes (en haut à droite)
- 4. Enlevez Président en remontant choisir la case blanche au-dessus d'actuaire.
- 5. Sous concours choisir le nom de votre événement
- 6. Cliquer sur Annoncer Concours pour télécharger la liste des participants, c'est un document csv, qui est prévu pour la personne qui crée la compétition sur l'ordinateur
- 7. Exporter votre document en format excel pour pouvoir le traiter (faire des classements sexe, club, catégorie, etc...)
- 8. Grâce à ce document, vous pouvez envoyer des informations aux participants et aux clubs, car vous avez les adresses e-mails et les numéros de téléphone

#### Inscriptions pour la Coupe de Lausanne et le test Skate au 21 août

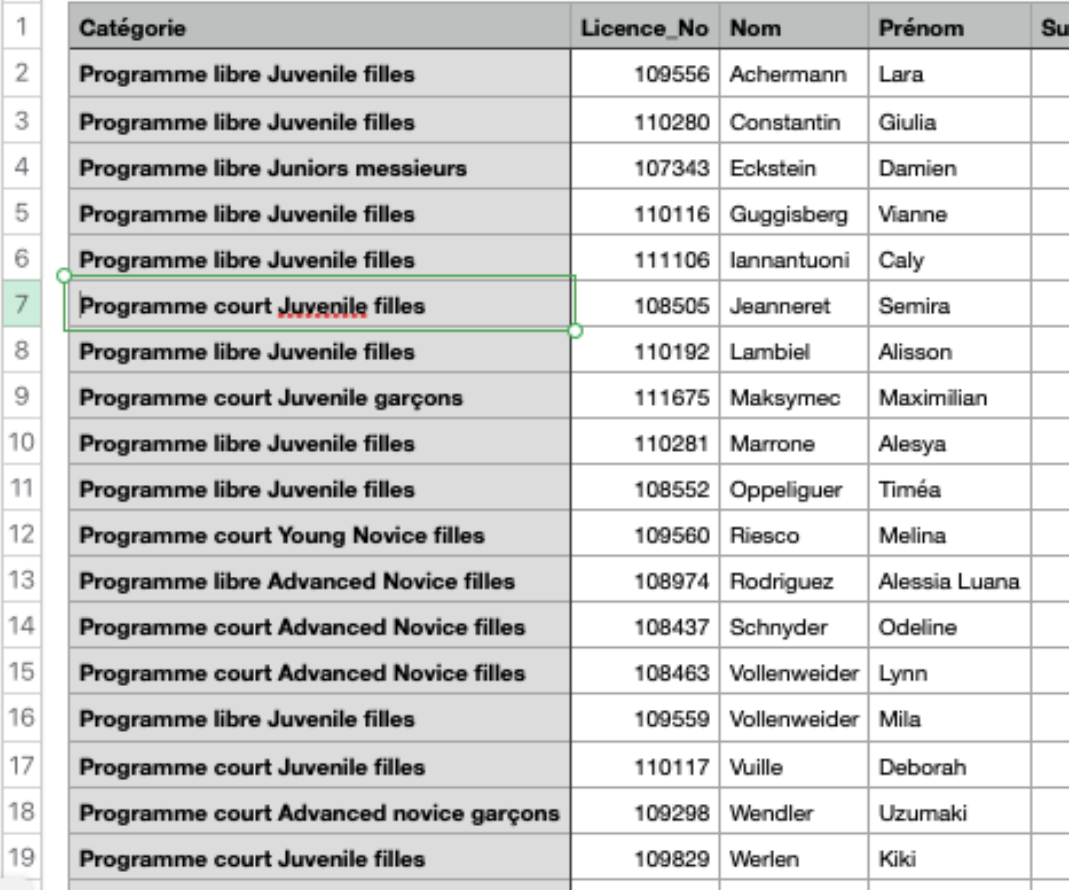

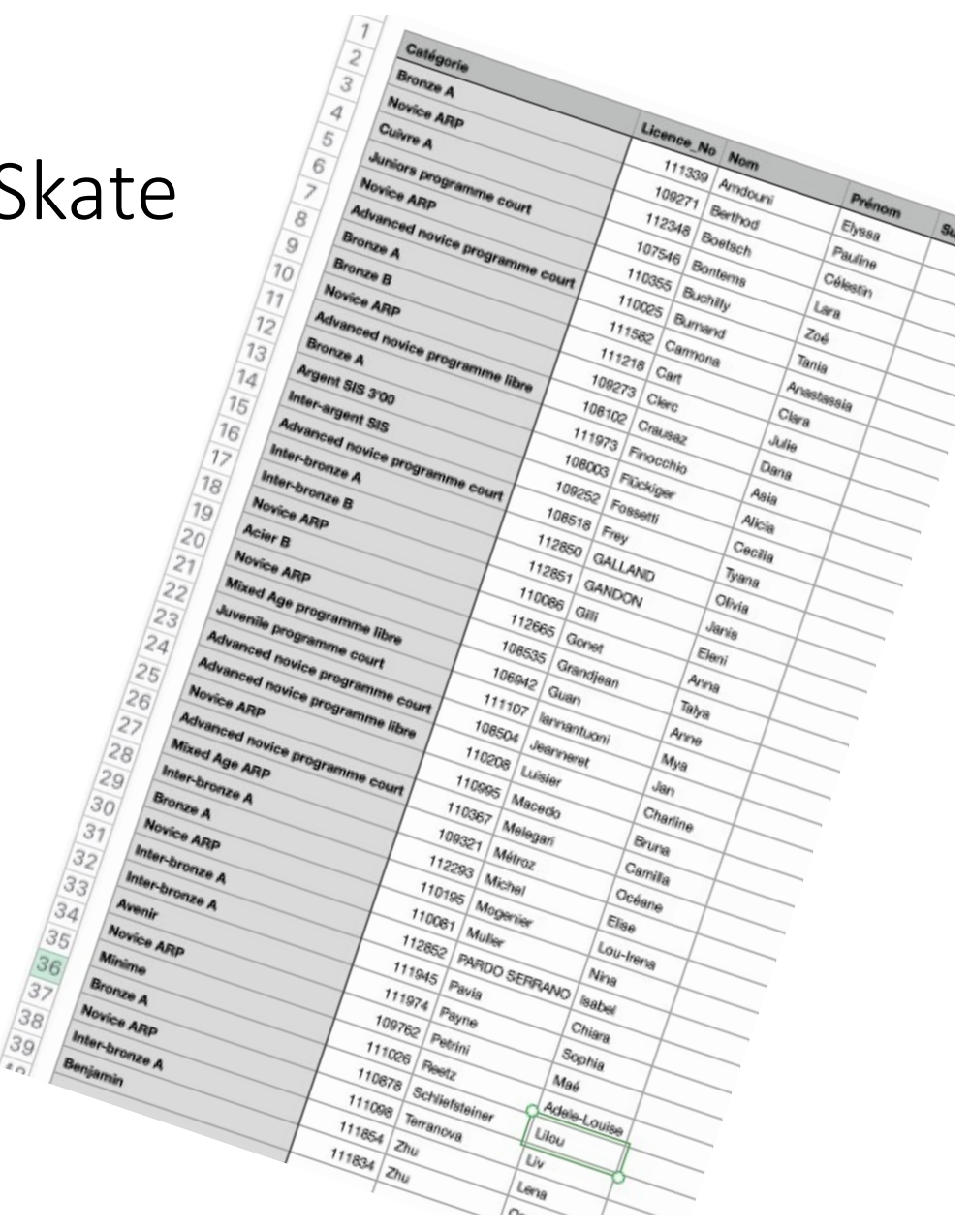

# Voici les questions qui ont été posées à SIS à la suite de ce module

• 1) Les membres kids et passifs sont-ils pris en compte pour obtenir des voix lors des votations de l'assemblée des délégués.

2) Y a-t-il des archives dans VVA ?

3) Comment peut-on enlever des membres qui ne sont plus membres du club<br>pour éviter d'avoir des pages et des pages au moment des inscriptions à des compétitions régionales ?

4) Pour les athlètes on a la possibilité de trouver l'historique des Swiss Cup,<br>championnats suisses et concours internationaux et des tests SIS réussis. D'après ce que l'on a compris, c'est SIS qui gère les entrées, est-ce juste ?

5) Pour les fonctionnaires, serait-il possible d'avoir un historique sur les cours de formation suivis? Même question pour les compétitions Swiss Cup, championnats suisses ?